# PMR5250 – Método de Otimização Topológica Aplicada ao Projeto Mecânico

# Aula 2b – MEF - Implementação

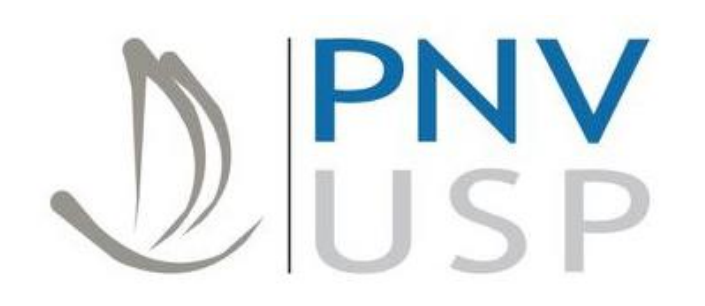

Prof. Dr. Emílio C. N. Silva Prof. Dr. Renato Picelli

**Departamento de Engenharia Naval e Oceânica Escola Politécnica da Universidade de São Paulo**

## Programação orientada a objetos (POO)

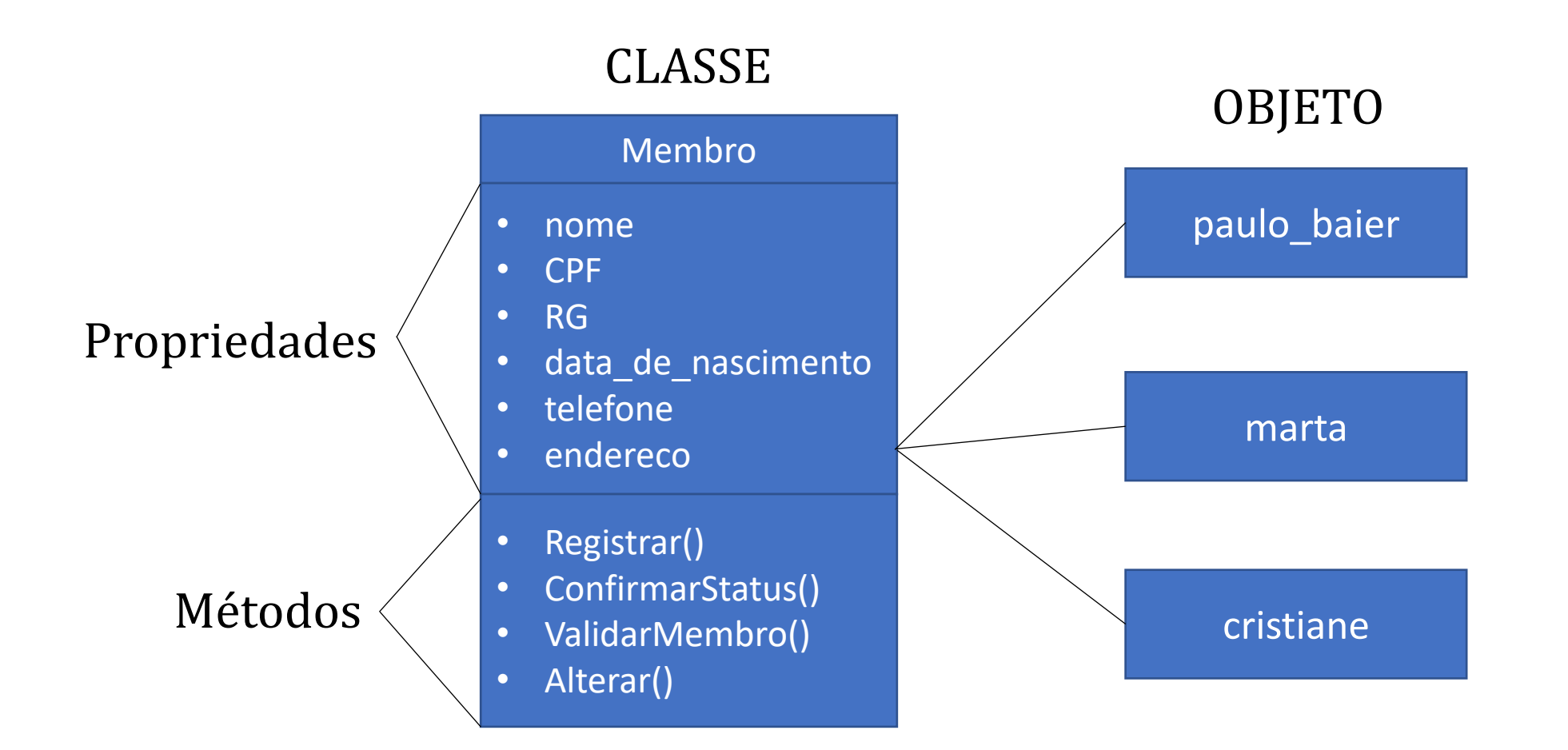

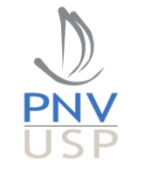

## Programação orientada a objetos (POO)

#### paulo\_baier marta cristiane OBJETO • Membro • Nome **Equipe** • Ordenar() • MandarAviso() TIME CLASSE ousados\_da\_poli ousados\_da\_poli.membro = paulo\_baier futebol\_das\_mina **OBJETO** futebol\_das\_mina.membro = {marta; cristiane}

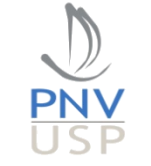

## Malha (numeração)

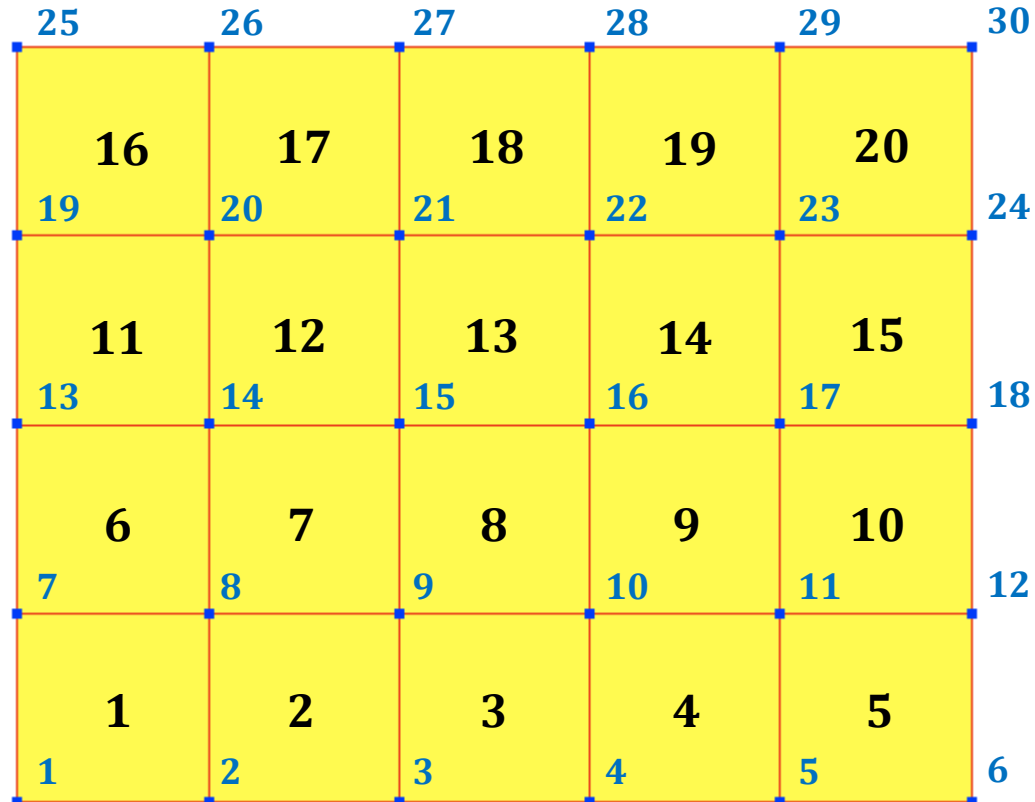

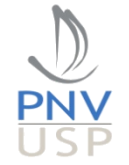

#### Classe "Mesh"

```
% Mesh size info
        Lx, Ly, Lz, nelx, nely, nelz
       % Nodal coordinates (lines = nodes, columns = coordinates)
       % [ coordinate X1, coordinate Y1, coordinate Z1,
       % coordinate X2, coordinate Y2, coordinate Z2,
\frac{8}{6} ...
       % coordinate Xn, coordinate Yn, coordinate Zn ];
        coordinates
       % Element incidence – connectivity
        (lines = elements, columns = element type and connected to node)
       % [ element 1 type, node 1, node 2, node 3, node 4,
       % element 2 type, node 1, node 2, node 3, node 4,
```
% ...

% element e type, node 1, node 2, node 3, node 4 ]; incidence

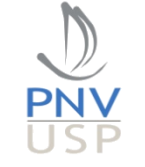

#### Classe "Mesh"

```
% Dirichlet boundary conditions
 % [ node, DOF type, value ];
 dirichlet_boundary
```

```
 % Neumann boundary conditions
 % [ node, DOF type, value ];
 neumann_boundary
```
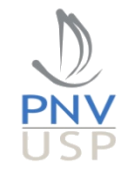

#### Classe "Mesh"

```
% Centroids coordinates (lines = elements, columns = coordinates)
% [ centroid X1, centroid Y1
 % centroid_X2, centroid_Y2
 % ...
% centroid Xn, centroid Yn ]; NOT READY FOR 3D YET!
 centroids
% Nodal incidence - connectivity (lines = nodes, columns = element connected)
% [ node 1 number, element 1, element 2, element 3, element 4,
```

```
% node 2 number, element 1, element 2, element 3, element 4,
```

```
\begin{array}{ccc} \circ & & \bullet & \bullet \end{array}% node n number, element 1, element 2, element 3, element 4 ];
 nodal_connectivity
```
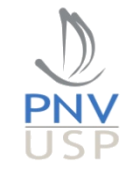

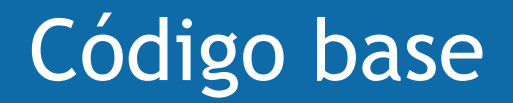

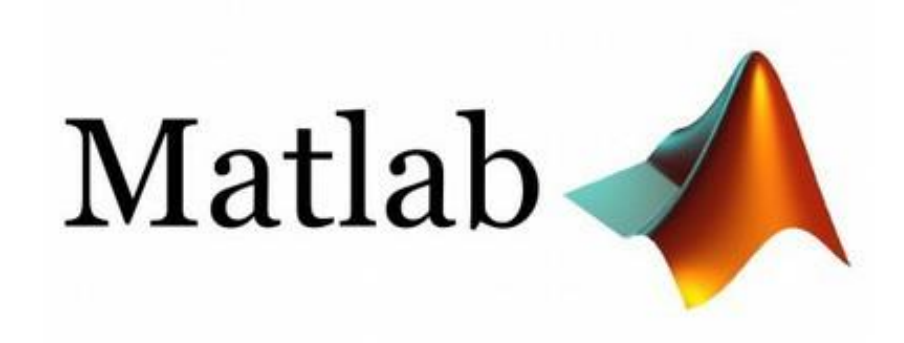

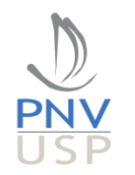

### Classe "Elasticity"

```
%% Properties
 properties
```

```
 % Finite element mesh
 mesh
```

```
 % Material properties
 E % Young's modulus
 nu % Poisson's ratio
 rho % Solid material density
th = 1.0; % thickness
```
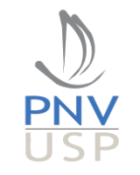

## Classe "Elasticity"

```
% ID matrix (relation node-DOF)
 % (lines = DOF's, columns = nodes)
 ID
 number_of_equations
```
- % Equation matrices
- F % forces
- K % stiffness
- M % mass
- U % displacements (state variable)

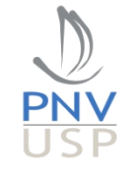

## Matrix de Identificação (ID)

```
% Creating ID matrix (relation node-DOF)
% Initializing ID matrix: dofs = (u x, u y)fea.ID = ones(2, size(fea.mesh. coordinates, 1));fea.ID(1,:) = 1+2*(0:(size(fea.mesh.coordinates,1)-1);
fea.ID(2,:) = 2+2*(0:(size(fea.mesh.coordinates,1)-1));
```

```
% Number of equations
fea.number of equations = fea.ID(2,end);
```
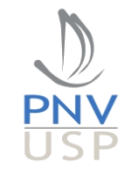

### Parâmetros de entrada

```
% Definir dimensões da malha
Lx = 20;Ly = 60;% Número de elementos na malha (em x e y)
nelx = 20;
nely = 60;
```
% Propriedades do material E = 1.0; % Módulo de elasticidade nu = 0.3; % Coeficiente de Poisson rho =  $1.0$ ; % Material density

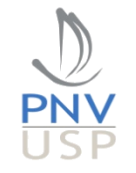

#### Condições de contorno

```
% Adicionar condições de contorno de Dirichlet
dirichlet.point 1 = [-0.001, -0.001];
dirichlet.point 2 = [mesh.Lx*1.001, 0.001];dirichlet.dofs = [1, 2];
dirichlet.value = 0.0;
mesh = AddDirichletBC(mesh,dirichlet);
```

```
% Adicionar condições de contorno de Neumann
neumann.point 1 = [\text{mesh.Lx*0.4999}, \text{mesh.Ly*0.9999}];neumann.point 2 = [\text{mesh.Lx*0.5001}, \text{mesh.Ly*1.0001}];neumann.dofs = [1];
neumann.value = 1.0;
mesh = AddNeumannBC(mesh,neumann);
```
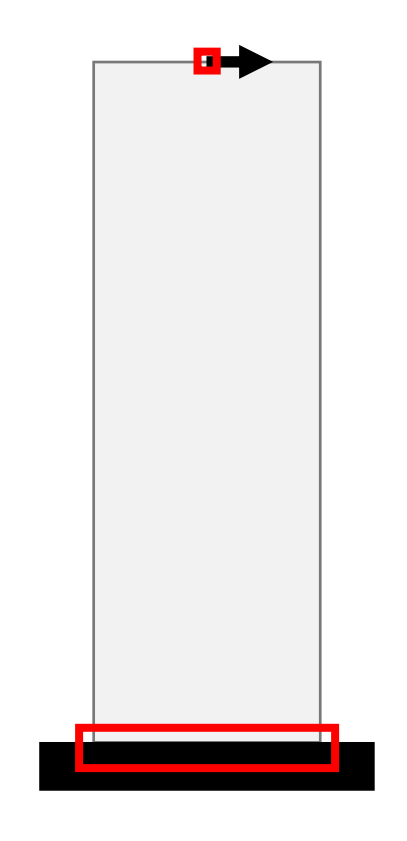

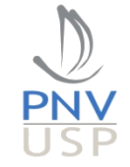

## Seleção de nó

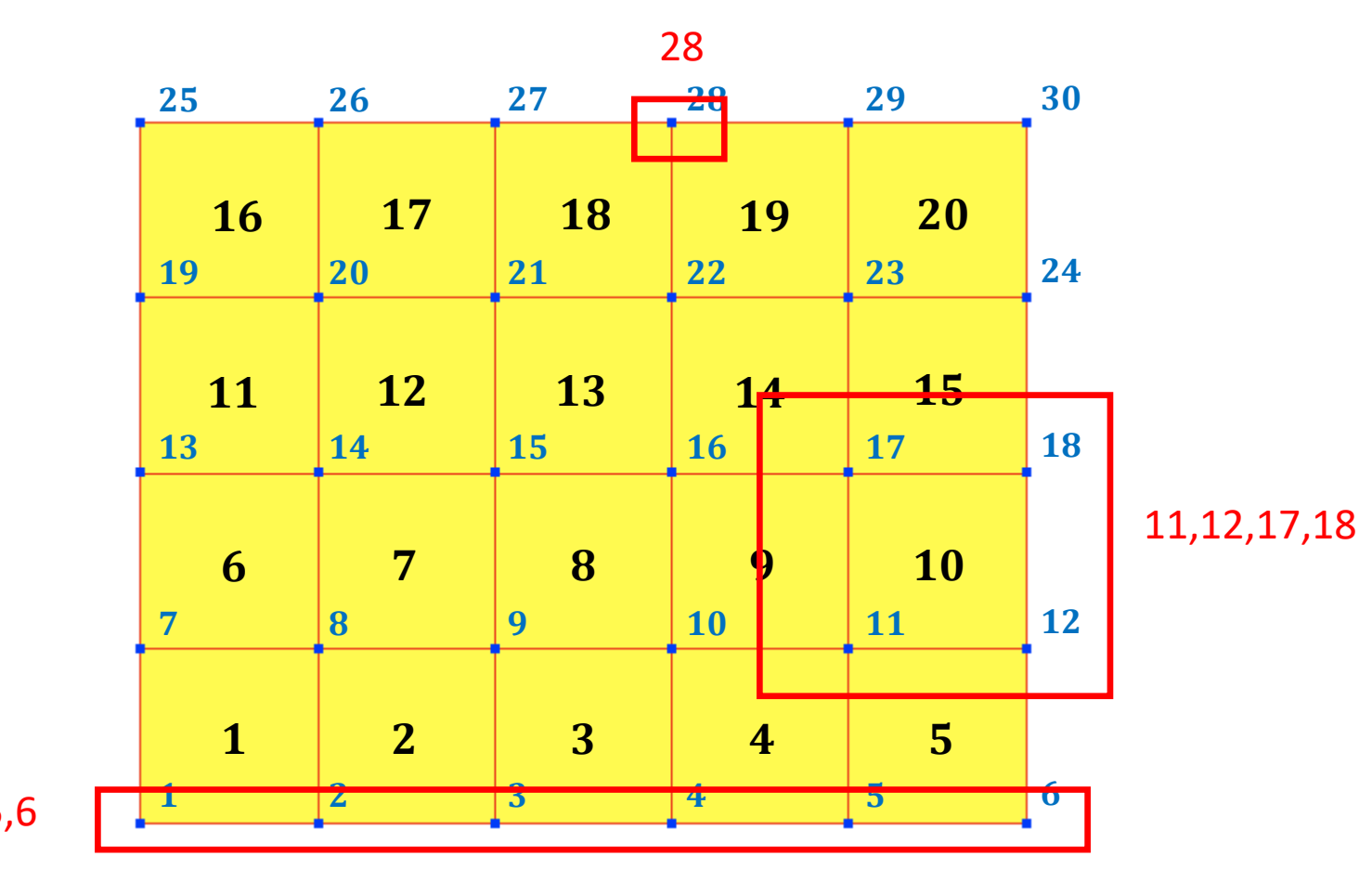

1,2,3,4,5,6

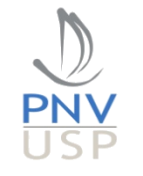

### Condições de contorno, *solver* e *plot*

```
% Assembly do vetor de forças
fea = AssemblePointLoads(fea);
```
% Assembly da matriz de rigidez densities = ones(length(fea.mesh.incidence),  $1$ ); fea = AssembleStructuralK(fea,densities);

```
% Resolver equação de equilíbrio
fea = SolveStaticStructuralFEA(fea);
```

```
% Plotar deslocamentos da estrutura
PlotStructuralDisplacements(fea,1e-1)
```
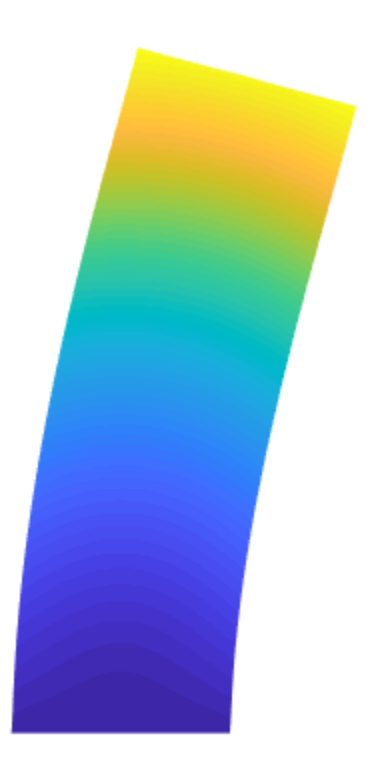

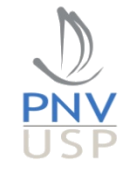

#### Impor condições de contorno de Neumann  $(f(x, y) = f_0)$

```
% Load vector assembly
self.F = sparse(zeros(2,1));
self.F(self.number of equations) = 0;% Applied forces
for i = 1:size(self.mesh.neumann boundary,1)if (self.mesh.neumann boundary(i,1) \sim= 0)
    self.F(self.ID(self.mesh.neumann boundary(i,2),self.mesh.neumann boundary(i,1)),1) = ...
              ... self.mesh.neumann_boundary(i,3);
```
end end

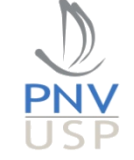

#### Montagem da matriz de rigidez global:

% Assembly  $self.K = sparse(I,J,Kg);$ 

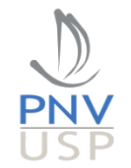

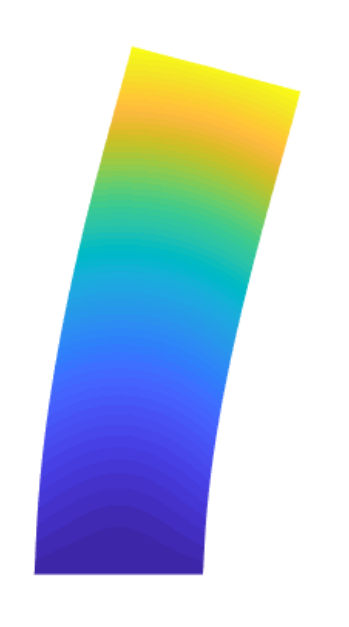

#### Identificação das condições de contorno de Dirichlet ( $u = 0$ )

```
% Identifying active DOF's
dofn = [1:self.number of equations]';
% Blocking DOF's with dirichlet boundary conditions = 0
for i = 1: size(self.mesh.dirichlet boundary, 1)
    if (self.mesh.dirichlet boundary(i,1) ~= 0) && (self.mesh.dirichlet boundary(i,3) == 0)
       dofn(self.ID(self.mesh.dirichlet_boundary(i,2),self.mesh.dirichlet_boundary(i,1))) = 0;
     end
end
% Active DOF's
dofa = nonzeros(dofn);
```
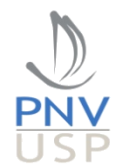

Solução do sistema linear:

% Matlab linear solver  $self.U(dofa) = self.K(dofa,dofa)\self.F(dofa);$ 

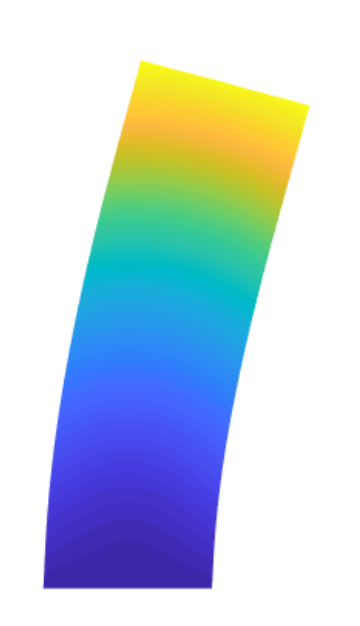

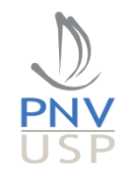

#### Plotando deslocamentos estruturais

function PlotStructuralDisplacements(self,scale)

```
 disp([' '])
 disp([' Plotting structural displacements.'])
```
hold on

```
% Initializing deformed coordinates and displacements
 Dcoord = self.mesh.coordinates;
Ux = zeros(size(self.mesh.coordinates, 1), 1);Uy = zeros(size(self.mesh.coordinates, 1), 1);
```
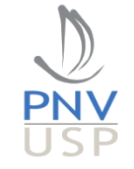

#### Plotando deslocamentos estruturais

```
% Displacement vector magnitude
Gu = sqrt( Ux.^2 + Uy.^2 );
for i = 1: size(self.mesh.incidence, 1)
     inci = self.mesh.incidence;
     % Plotting displacements
    x = [ Dcoord(inci(i,2),1) Dcoord(inci(i,3),1) ...
                                  \ldots Dcoord(inci(i,4),1) Dcoord(inci(i,5),1) ];
    y = [ Dcoord(inci(i,2),2) Dcoord(inci(i,3),2) ...
                                  \ldots Dcoord(inci(i,4),2) Dcoord(inci(i,5),2) ];
    c = [ Gu(inci(i,2)) Gu(inci(i,3)) Gu(inci(i,4)) Gu(inci(i,5)) ];
    fill(x,y,c,'LineStyle'
,'none')
```
end

#### Plotando deslocamentos estruturais

#### Remover ...

fill(x,y,c,'LineStyle' ,'none')

... e usar:

fill(x,y,c)

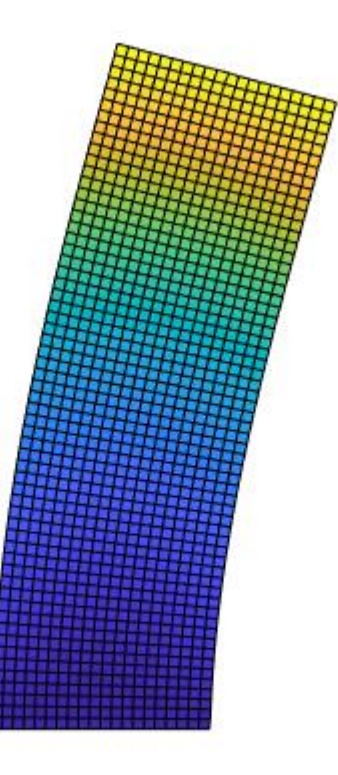

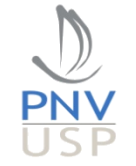

• O conceito de máxima tensão permitida é introduzido.

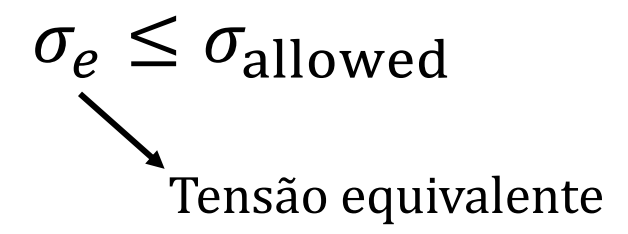

• O critério de tensão de von Mises (Richard von Mises, 1883-1953) é baseado na máxima energia de distorção.

$$
\sigma_e = \sqrt{\sigma_x^2 + \sigma_y^2 - \sigma_x \sigma_y + 3\tau_{xy}^2} \qquad \longrightarrow \text{tensão de von Mises}
$$

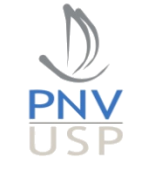

• Equação

$$
\sigma^{vm} = \sqrt{\sigma_x^2 + \sigma_y^2 - \sigma_x \sigma_y + 3\tau_{xy}^2}
$$

• MEF

$$
\sigma = \begin{Bmatrix} \sigma_x \\ \sigma_y \\ \tau_{xy} \end{Bmatrix} = DBu
$$

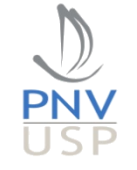

• Equação

$$
\sigma^{\nu m} = \sqrt{(\mathbf{DBu})^T \mathbf{V}(\mathbf{DBu})}
$$

• Matriz de Voigt

$$
\mathbf{V} = \begin{bmatrix} 1 & -0.5 & 0 \\ -0.5 & 1 & 0 \\ 0 & 0 & 3 \end{bmatrix}
$$

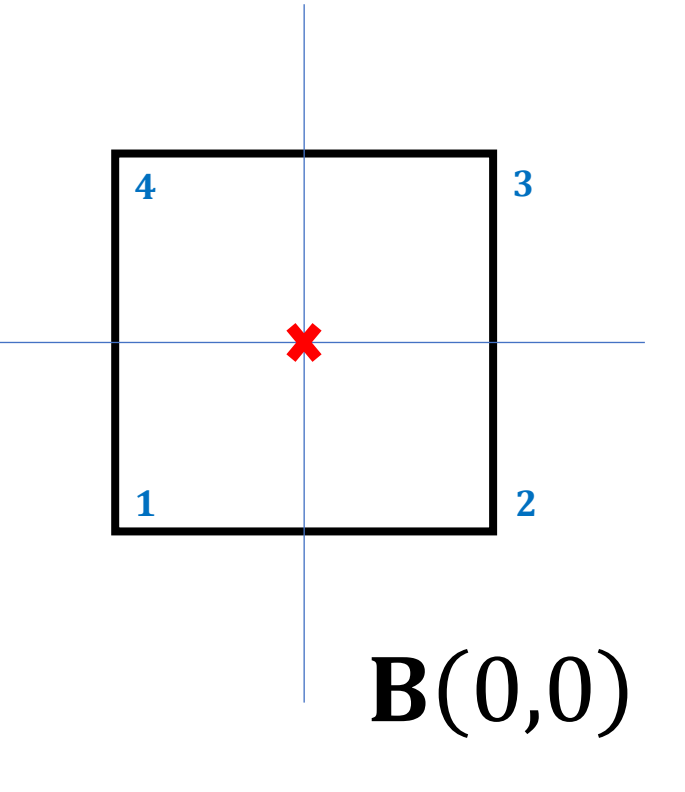

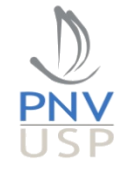

- Guia para implementar o código:
	- Criar uma "propriedade" em "Elasticity" chamada "vonMises".
	- Criar uma nova função chamada "ComputeStresses".

self = ComputeStresses(self, stress case)

• Alocar o vetor para armazenar a tensão de von Mises de cada elemento.

self.vonMises = zeros(length(self.mesh.incidence),1);

- Loop nos elementos.
- Copiar o conteúdo interno de "ComputeStructuralKe" para obter **DB** no centróides.

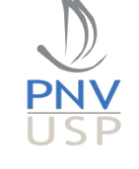

 $B(0,0)$ 

**1 2**

**4 3**

#### • Selecione os deslocamentos estruturais.

```
% Element nodes
no1 = self.mesh.incidence(i,2);no2 = self.mesh.incidence(i,3);no3 = self.mesh.incidence(i,4);no4 = self.mesh.incidence(i,5); % Vector with element DOF's
loc = [self.ID(1, n01), self.ID(2, n01), self.ID(1, n02), self.ID(2, n02),...self.ID(1, no3), self.ID(2, no3), self.ID(1, no4), self.ID(2, no4);
```
 % Element's displacement vector Un =  $full(self.U(loc))$ ;

• Calcule as tensões de von Mises.

 $self. vonMises(i) = sqrt(DBU'*V*DBU);$ 

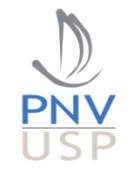

## Função PlotScalarPerElement

function PlotScalarPerElement(self,values,exp)

```
 % Defining matplot
matplot = real(values.^(exp));matrix = self.mesh.plot matrix;
% Verifying if there are zeros in matrizplot
if (length(find(matrixplot2 == 0)) >= 1)
    % Defining void for inexistent elements in the plot
    matplot(size(self.mesh.incidence, 1) + 1) = 0;
   matrixplot2(find(matrixplot2 == 0)) = size(self.mesh.incidence, 1)+1;
 end
```

```
 % Plotting
colormap(jet); imagesc(matplot(matrixplot2));
 axis equal; axis off;
```
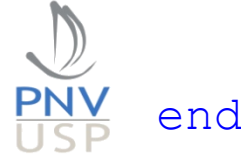

#### Tensões de von Mises

**PNV** 

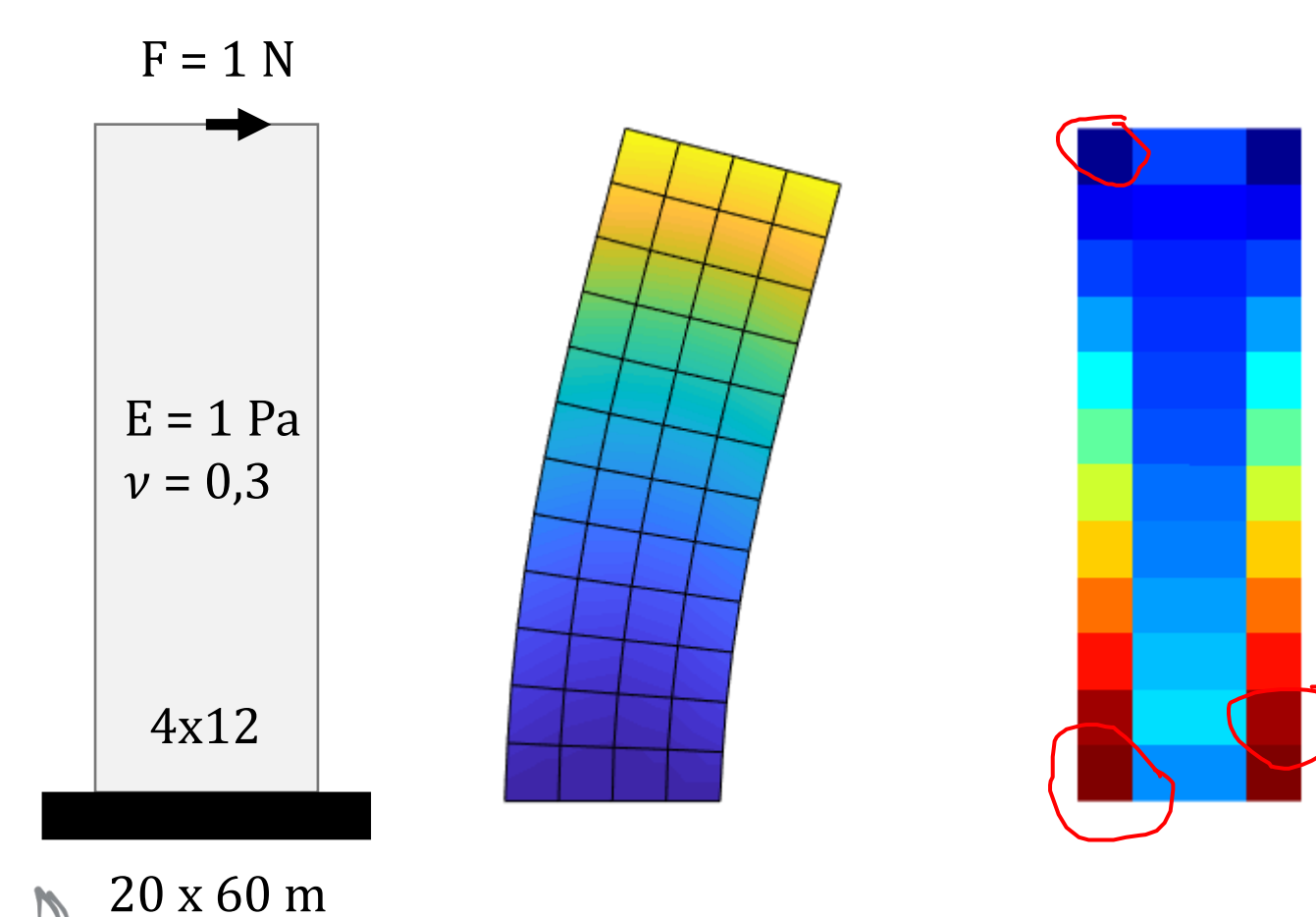

#### fea.vonMises =

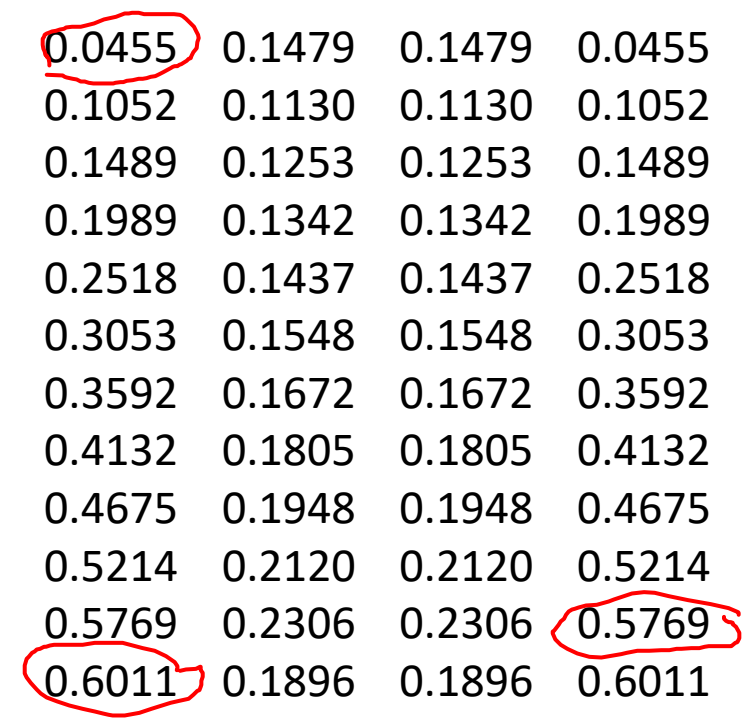

29

## Ressonância

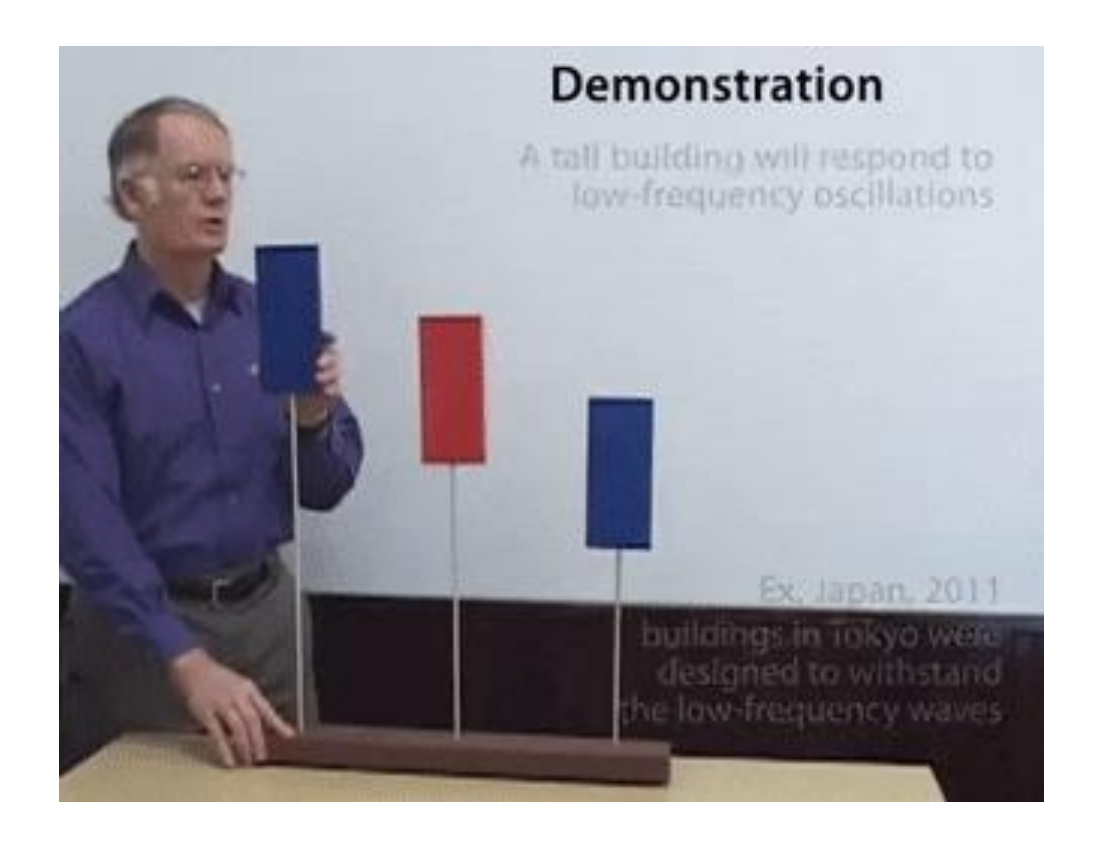

$$
\omega_n = \frac{\omega_0}{2\pi} = \frac{1}{2\pi} \sqrt{\frac{k}{m}}
$$

O conhecimento das frequências naturais de um sistema é de grande importância em problemas de engenharia!

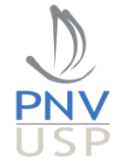

## Ressonância

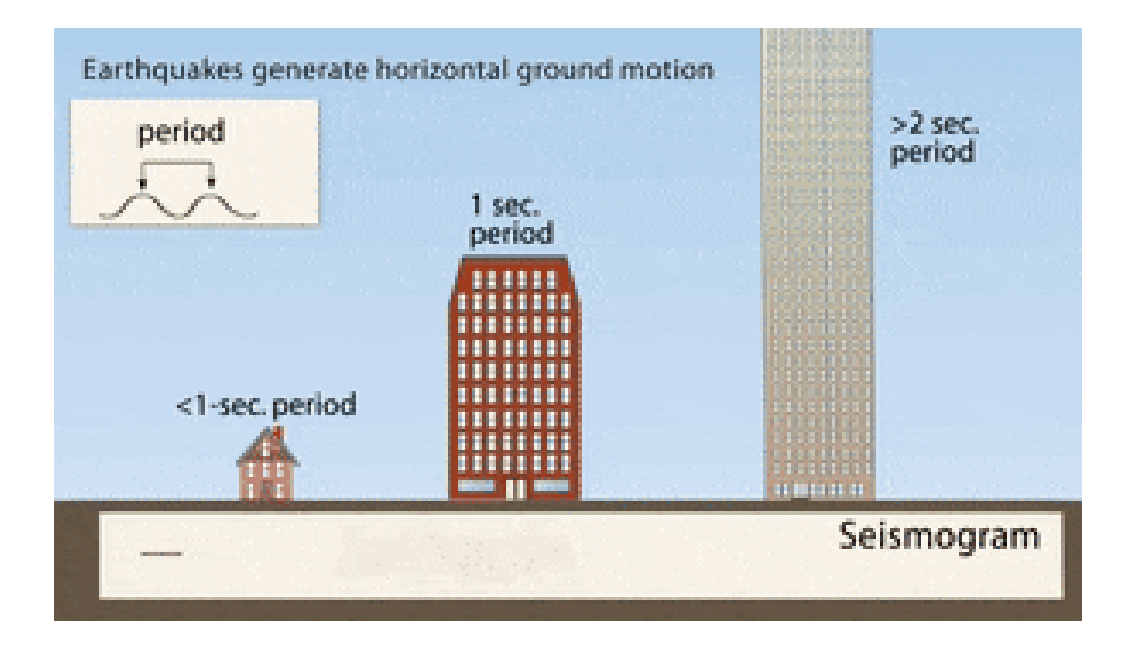

$$
\omega_n = \frac{\omega_0}{2\pi} = \frac{1}{2\pi} \sqrt{\frac{k}{m}}
$$

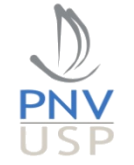

Equação:

 $\mathbf{K} - \omega^2 \mathbf{M} \mathbf{u} = 0$ 

Matriz de massa:

$$
\mathbf{M} = \int_{\Omega} \rho \mathbf{H}^T \mathbf{H} d\Omega
$$

$$
\mathbf{H} = \{N_1, 0, N_2, 0, N_3, 0, N_4, 0; 0, N_1, 0, N_2, 0, N_3, 0, N_4\}
$$

% Shape functions  $N1 = (1/4) * (1-Q) * (1-N);$  $N2 = (1/4) * (1+Q) * (1-N);$  $N3 = (1/4) * (1+Q) * (1+N);$  $N4 = (1/4) * (1-Q) * (1+N);$ 

% Matrix [H] with shape functions  $H = [N1 \ 0 \ N2 \ 0 \ N3 \ 0 \ N4 \ 0;$ 0 N1 0 N2 0 N3 0 N4];

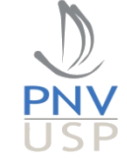

## Frequências naturais (vibração livre)

Equação:

$$
(\mathbf{K} - \omega^2 \mathbf{M})\mathbf{u} = 0
$$

Para se impor condições de contorno (note que há apenas condição de Dirichlet nesse caso), utilize a mesma rotina que encontra os graus de liberdade ativos (dofa) na função SolveStaticStructuralFEA.

Comando no Matlab:

```
Autovalores \omega^2, onde a unidade de \omega é em rad/s.
                            Dividir por 2\pi para se obter a resposta em Hz.
       % Free vibration solver (sparse matrix -> eigs)
       [AVet,AVal] = eigs(self.K(dofa,dofa),self.M(dofa,dofa),number of modes,'SM');
Autovetor (modos de vibrar)
```
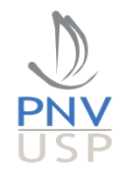

### Caso estático

#### Trabalho 1A. Criar MAIN\_01 e MAIN\_02.

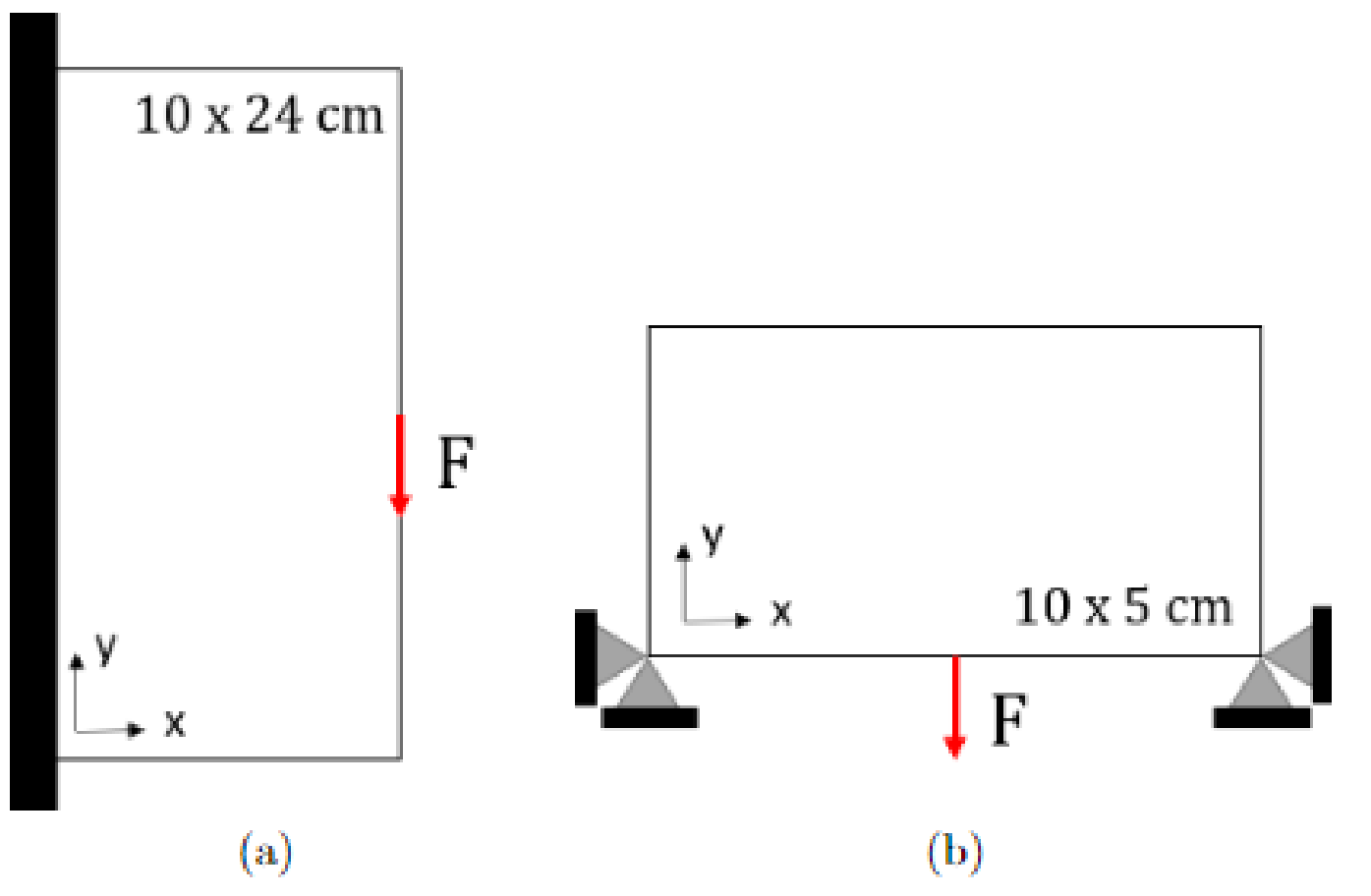

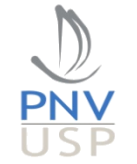

## Frequências naturais (vibração livre)

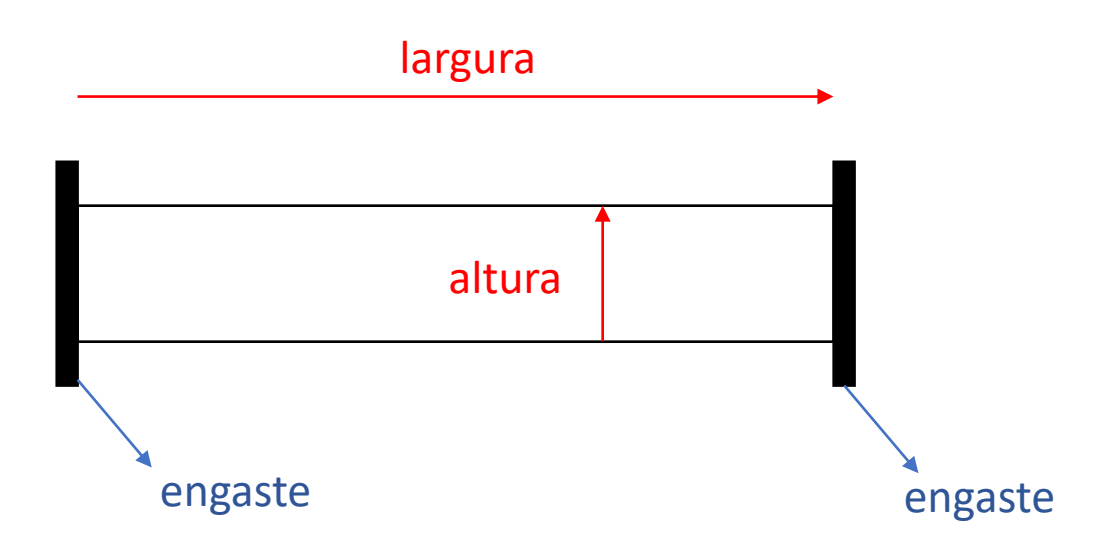

PlotEigenmodes(self, scale, number of modes)

#### Trabalho 1B. Criar MAIN\_03. Escrever relatório e fornecer o código!

Largura =  $10 \text{ m}$ Altura =  $1 m$ Alumínio ( $E = 70 \cdot 10^9$  Pa e  $v = 0.3$ ) Estado plano de tensões Espessura unitária

 $\omega$  = 49.3995 Hz  $\omega$  = 126.8920 Hz  $\omega$  = 229.9360 Hz